# **UNIVERSITA DEGLI STUDI DI GENOVA `**

# **SCUOLA POLITECNICA**

# **DIME**

### **Dipartimento di Ingegneria Meccanica**

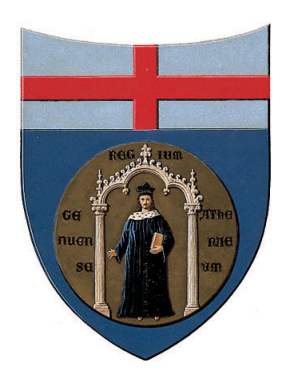

# TESI DI LAUREA TRIENNALE IN INGEGNERIA MECCANICA

**Studio di forma di un aerospike applicato ad un veicolo da crociera ipersonico**

Paolo Maietta Farnese

**Relatore:** Prof. Ing. Jan Oscar Pralits

> **Correlatore:** Ing. Roberto Carbone

### **Settembre 2023**

### **Abstract**

The aim of this thesis is to study the functioning of the static device known as an aerospike when applied to a hypersonic cruise vehicle to reduce drag and temperature on its frontal surface. Several Computational Fluid Dynamics simulations were performed on a two-dimensional model using the commercial software Ansys 2023 R1. The results were first validated and thereafter, flux conditions and thermofluid dynamic quantities were analyzed. To highlight the effectiveness of the aerospike, the results were compared with those obtained from a simulation carried out in its absence, showing a significant decrease in the average static temperature and drag coefficient on the nose of the vehicle. Next, the effect of the so-called aerodisk was studied using the same methods, a head that can be added to the end of the device to optimize its performance. Lastly, a shape study varying the aerospike length was carried out, which highlighted further improvements by increasing this parameter up to a certain limit.

### **Sommario**

L'obiettivo di questa tesi è studiare il funzionamento del dispositivo statico noto come aerospike, applicato ad un veicolo da crociera ipersonico per ridurre temperatura e attrito sulla sua superficie frontale. A tale scopo, sono state effettuate diverse simulazioni di fluidodinamica computazionale con il software commerciale Ansys 2023 R1, usando un modello bi-dimensionale. Dopo aver convalidato i risultati, sono state analizzate le condizioni di flusso e le grandezze termofluidodinamiche di interesse. Per evidenziare l'efficacia dell'aerospike, i risultati sono stati confrontati con quelli ottenuti da una simulazione eseguita sul muso del veicolo in sua assenza, mettendo in luce una significativa diminuzione della temperatura statica e del coefficiente di attrito medi su di esso. Successivamente, è stato studiato l'effetto del cosiddetto aerodisk, una testa che può essere aggiunta all'estremità del dispositivo per ottimizzarne le prestazioni. Infine, è stato condotto uno studio di forma variando la lunghezza dell'aerospike, il quale ha evidenziato ulteriori vantaggi aumentando questo parametro fino ad un certo limite.

# **Indice**

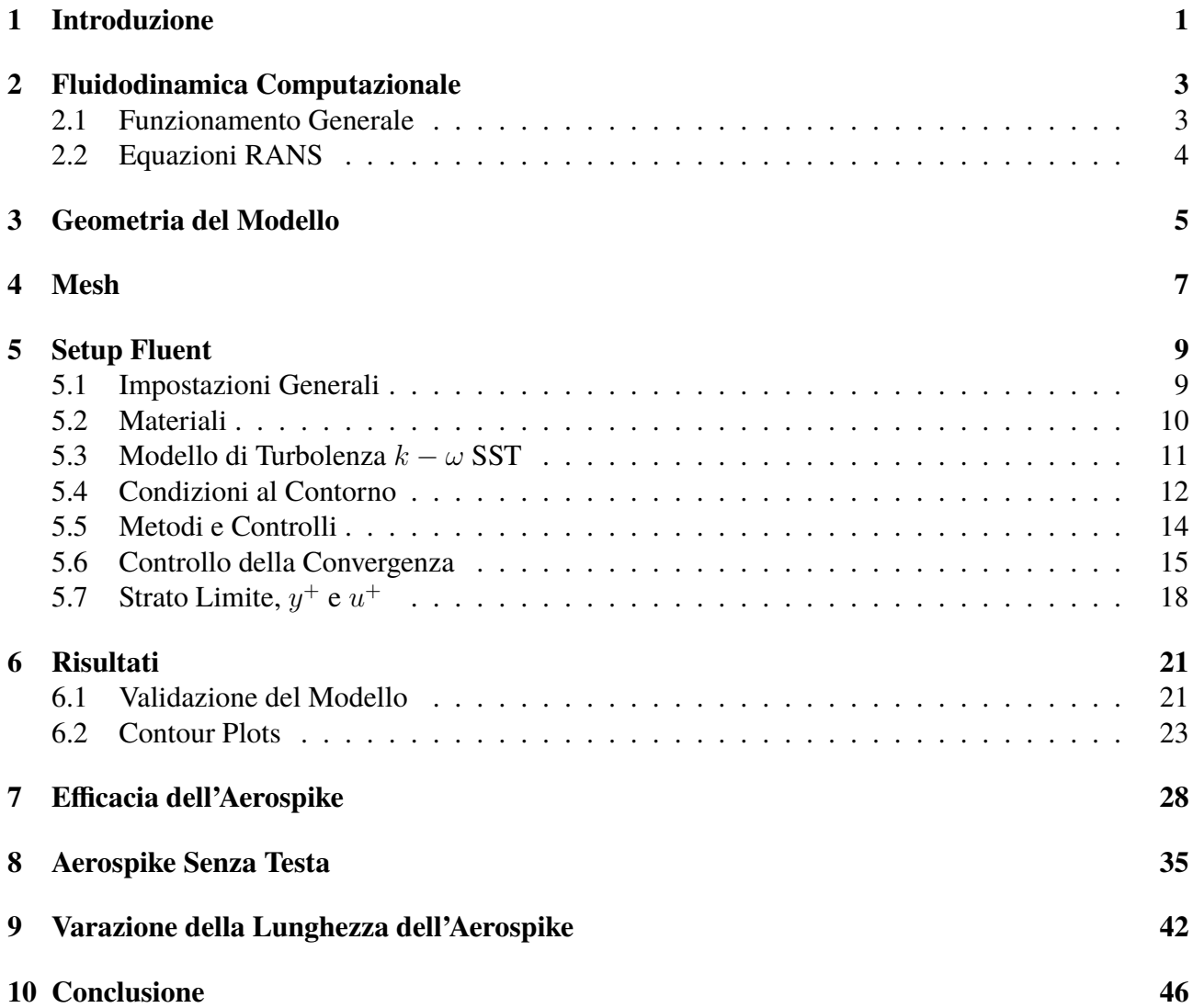

# **Elenco delle figure**

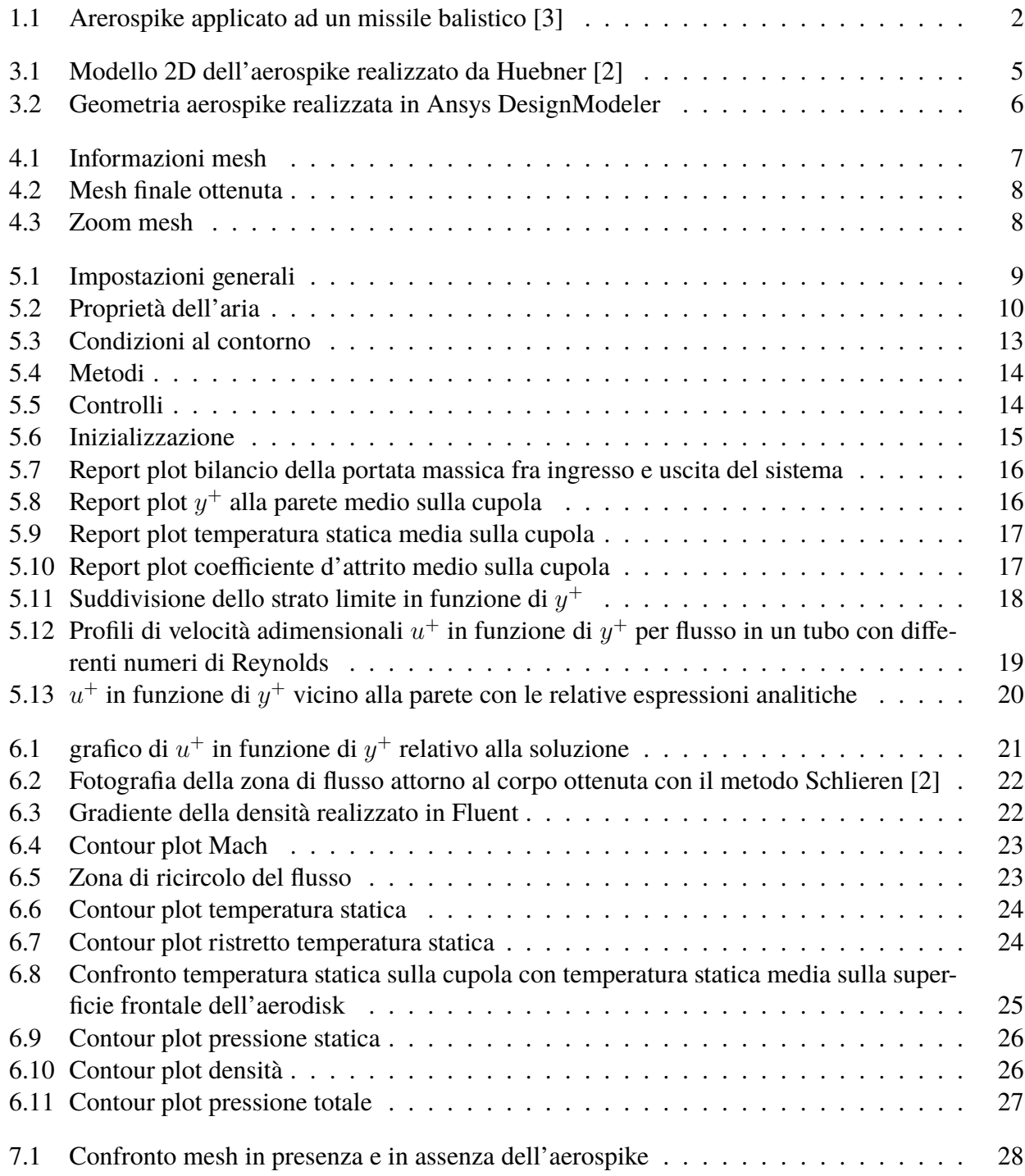

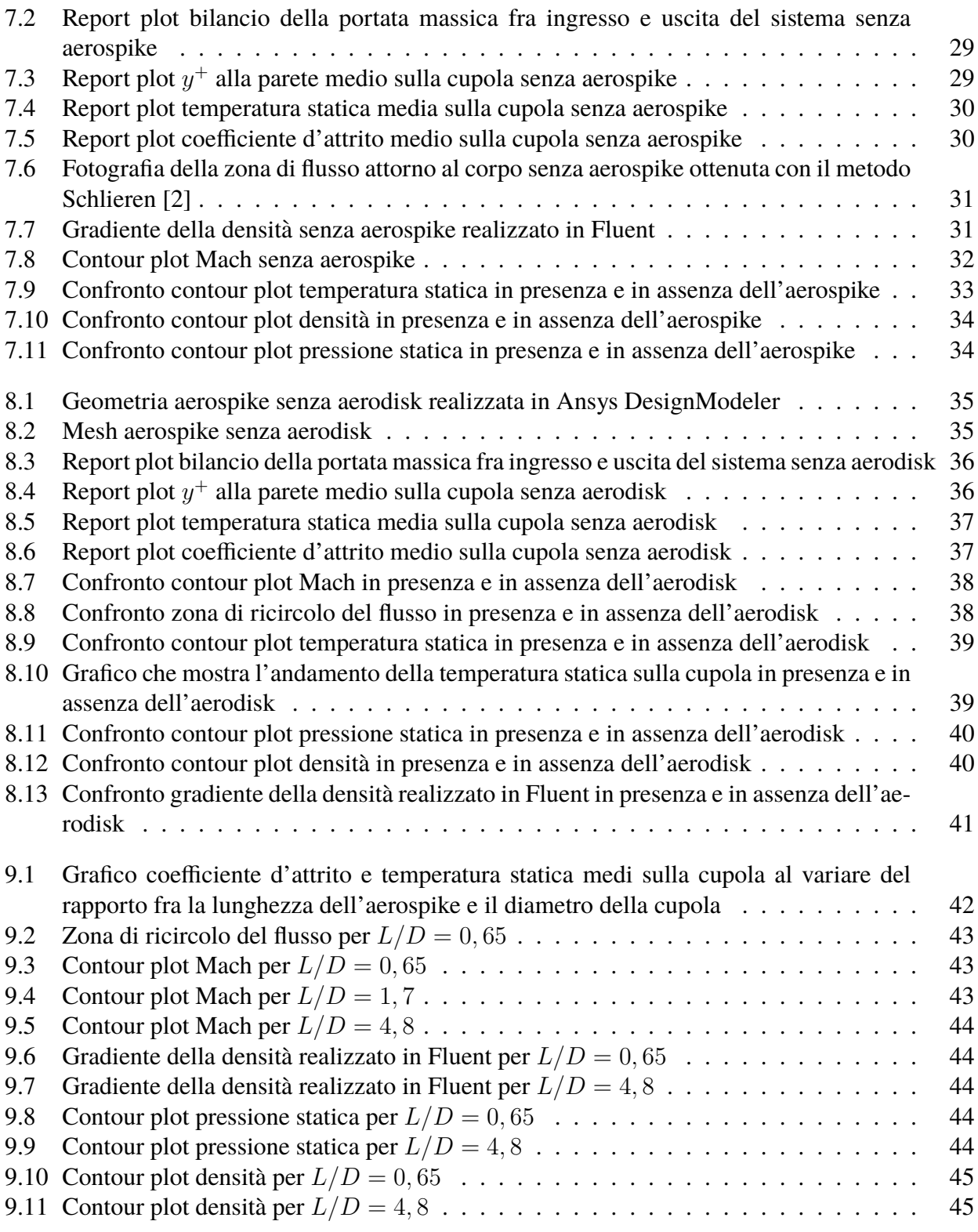

## **Introduzione**

Razzi, aerei spaziali e mezzi di esplorazione interplanetaria, sono solo alcuni esempi di veicoli che operano in regime ipersonico, nei quali risulta essenziale la presenza di una forma tozza per poter alloggiare gli strumenti di bordo e accogliere l'equipaggio. Questo volume, tipicamente a forma di cupola, consente in certe applicazioni di dissipare in maniera naturale una quantita significativa di ` energia cinetica, risultando molto vantaggioso nelle fasi di decelerazione e facilitando il rientro in sicurezza.

Sebbene la presenza di tale volume sia imprescindibile e nonostante le agevolazioni apportate, esistono diverse criticità legate alla sua adozione, dalle quali nasce la necessità di trovare una soluzione ingegneristica al problema. La forma tozza comporta la generazione di un'ingente quantita di attrito ` aerodinamico e un drastico surriscaldamento durante la fasi di lancio e volo di crociera, che vengono aggravati dalla formazione di un'onda d'urto normale alla cupola. Cresce di conseguenza in maniera significativa anche il carico di pressione, richiedendo strutture meccanicamente molto resistenti. Inoltre, a causa delle elevate temperature superficiali raggiunte, si verifica un'ablazione del materiale oltre ad un rischio di danneggiamento dei componenti elettronici. D'altra parte, l'ingente surriscaldamento dell'aria nella zona circostante il veicolo può comportarne la ionizzazione, causando l'interruzione delle comunicazioni.

Risulta percio evidente il bisogno di impiegare tecniche o dispositivi che consentano di ridurre tempe- ` ratura e attrito. Infatti, oltre a mitigare le problematiche citate, una riduzione dell'attrito aerodinamico risulterebbe in un minore consumo di carburante, in una minore complessita del sistema di propulsio- ` ne, in un incremento dell'autonomia di volo e in un peso maggiore trasportabile al decollo. Invece, un abbassamento della temperatura consentirebbe di limitare la presenza di dispositivi di protezione termica (TPS), beneficiando così di un ulteriore alleggerimento del veicolo [1].

Il dispositivo statico noto come aerospike, costituito nella sua versione piu semplice da un ago coassiale ` all'asse della fusoliera posizionato in corrispondenza del punto di ristagno, rappresenta una possibile soluzione in quanto l'onda d'urto che si genera risulta essere più debole poiché obliqua rispetto al velivolo. Si ha inoltre la formazione di una zona di ricircolo a valle, che schermando la fusoliera, contribuisce a ridurre i carichi di temperatura e pressione in particolare sul muso. La riduzione del drag è resa possibile anche dal fatto che la geometria equivalente del corpo tozzo appare più affusolata. Globalmente si ha un conseguente miglioramento dell'efficienza e delle condizioni di sicurezza del veicolo [2].

È possibile ottimizzare le prestazioni del dispositivo aggiungendo all'estremità una testa che può avere forma e dimensioni differenti (conica, sferica, piatta o altre geometrie piu complesse), nota col nome ` di aerodisk. La sua adozione assicura un funzionamento dello spike in un ampio range del Mach di volo, dal momento che agisce fissando la separazione dello strato limite vicino alla parte anteriore dell'aerospike indipendentemente da questa grandezza, dove si ha la creazione della regione di ricircolo che protegge il muso del veicolo.

In figura 1.1 [3] viene mostrato a titolo di esempio un aerospike applicato ad un missile balistico.

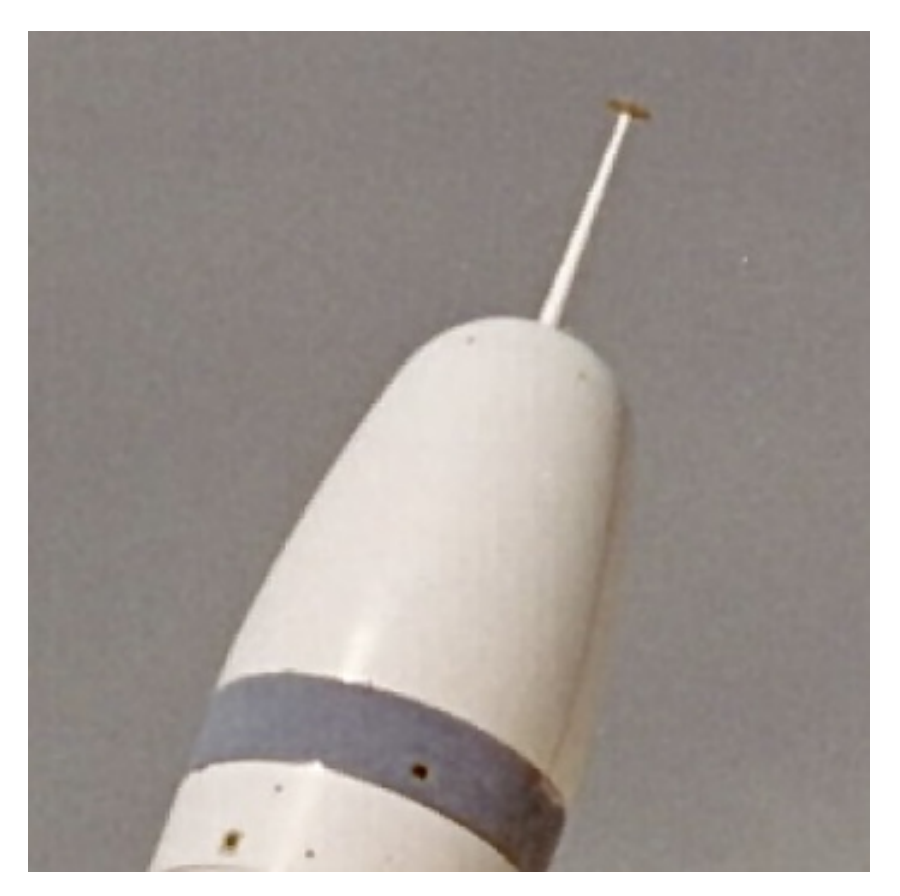

Figura 1.1: Arerospike applicato ad un missile balistico [3]

In questa tesi verranno analizzati i benefici apportati dall'adozione dell'aerospike attraverso una serie di simulazioni di un caso bi-dimensionale, utilizzando la suite del software di fluidodinamica computazionale Ansys 2023 R1, anche per la realizzazione di geometria e "mesh". Dopo aver descritto e validato il modello, verranno mostrati i grafici di alcune grandezze di riferimento come temperatura statica, pressione e velocita, oltre ai valori numerici medi del coefficiente d'attrito e della temperatura ` statica sul corpo tozzo, i quali metteranno in luce il funzionamento del dispositivo una volta confrontati con quelli in assenza di esso. Verra condotto infine uno studio di forma, analizzando l'influenza ` sui risultati dell'aerodisk e della lunghezza dello spike.

# **Fluidodinamica Computazionale**

In questo capitolo verra fornita una breve spiegazione introduttiva riguardo il funzionamento della ` CFD ("Computational Fluid Dynamics"), seguita da una descrizione delle equazioni che risolve il modello.

#### **2.1 Funzionamento Generale**

La fluidodinamica computazionale oggi viene utilizzata nel campo dell'industria e della ricerca in tutte le problematiche che coinvolgono l'azione di fluidi. Il suo principale utilizzo è quello di risolvere le equazioni di bilancio di massa, quantita di moto ed energia, compresa l'equazione di stato. La soluzio- ` ne analitica è possibile solo in casi laminari con geometrie semplici, mentre nei casi reali dove spesso compaiono flussi turbolenti e geometrie complesse, è necessario adottare un approccio numerico. In particolare, le equazioni di Navier-Stokes permettono di descrivere velocita, pressione, temperatura e ` densita di un fluido in moto e la relazione tra esse. Esistono diversi modelli che consentono di risolvere ` le equazioni menzionate, i cui principali sono:

- Equazioni di Navier-Stokes mediate (RANS): basato sull'assunzione che si possa vedere il moto turbolento come formato da un moto medio e da una sua fluttuazione nel tempo. Le grandezze delle equazioni di partenza vengono mediate in un certo intervallo di tempo; così facendo i tempi di calcolo vengono notevolmente ridotti in quanto le scale del moto medio risultano essere notevolmente maggiori di quelle del moto turbolento. Richiedono l'utilizzo di ulteriori equazioni (ad esempio il modello  $k - \omega$ ) per la chiusura del problema.
- Simulazione numerica diretta (DNS): consiste nel discretizzare spazio e tempo con griglie della dimensione voluta e nell'eseguire calcoli su esse. È l'approccio che restituisce i risultati più accurati ma ha un costo computazionale elevatissimo, per questo motivo richiede l'adozione di supercomputer e trova applicazioni principalmente nello studio degli aspetti piu complessi della ` turbolenza.
- Large eddy simulation (LES): con questo approccio si calcola numericamente il comportamento delle scale turbolente più grandi e vengono modellate opportunamente quelle più piccole. Fornisce risultati più accurati delle RANS e ha al contempo un costo computazionale notevolmente inferiore a quello della DNS, per questo motivo è un metodo in forte sviluppo.

La procedura di analisi tipica, nota come metodo dei volumi finiti, consiste nel discretizzare il dominio fluido in celle elementari, così da ottenere una griglia di calcolo ("mesh") sulla quale applicare dei metodi di risoluzione iterativi, al fine di risolvere le equazioni che governano il flusso. Si prosegue definendo il modello fisico fra cui le equazioni del moto e dell'energia, per poi passare a quello numerico, ovvero si seleziona l'algoritmo responsabile del calcolo. Vengono poi specificate le condizioni al contorno, ossia vengono dichiarate le proprieta del fluido nel dominio di calcolo. Successivamente, si ` risolvono le equazioni in maniera iterativa e il procedimento si interrompe una volta raggiunto il grado di accuratezza desiderato. Si visualizzano infine i risultati con un software chiamato post-processore e questi vengono analizzati.

#### **2.2 Equazioni RANS**

Venendo al caso in esame, il flusso attorno all'aerospike viene catturato utilizzando il metodo dei volumi finiti presente in Ansys Fluent, risolvendo le equazioni di Navier-Stokes mediate RANS, le cui espressioni sono:

• equazione di continuita`

$$
\frac{\partial \rho}{\partial t} + \nabla \cdot (\rho \mathbf{U}) = 0 \tag{2.1}
$$

dove con  $\rho$  [kg/m $^3$ ] si è indicata la densità, con  $t$  [s] il tempo e con  $\mathbf{U} = (u, v, w)$  [m/s] il vettore velocità:

• equazione del momento

$$
\frac{\partial \mathbf{F}}{\partial t} + \nabla \cdot (\mathbf{F} \otimes \mathbf{U}) = -\nabla p + \nabla \cdot \boldsymbol{\tau} + \mathbf{S}
$$
 (2.2)

dove  ${\bf F}$  [kg/(m $^2 \cdot$ s)] rappresenta il flusso di quantità di moto ( $\rho {\bf U}$ ),  $p$  [Pa] la pressione,  ${\bf S}$  [Pa] le forze esterne applicate al sistema e  $\tau$  [Pa] il tensore degli sforzi viscosi definito come segue:

$$
\begin{bmatrix}\n\tau_{xx} & \tau_{xy} & \tau_{xz} \\
\tau_{yx} & \tau_{yy} & \tau_{yz} \\
\tau_{zx} & \tau_{zy} & \tau_{zz}\n\end{bmatrix} = \begin{bmatrix}\n2\mu \frac{\partial u}{\partial x} - \frac{2}{3}\mu(\nabla \cdot \mathbf{U}) & \mu \left(\frac{\partial u}{\partial y} + \frac{\partial v}{\partial x}\right) & \mu \left(\frac{\partial u}{\partial z} + \frac{\partial w}{\partial x}\right) \\
\mu \left(\frac{\partial v}{\partial x} + \frac{\partial u}{\partial y}\right) & 2\mu \frac{\partial v}{\partial y} - \frac{2}{3}\mu(\nabla \cdot \mathbf{U}) & \mu \left(\frac{\partial v}{\partial z} + \frac{\partial w}{\partial y}\right) \\
\mu \left(\frac{\partial w}{\partial x} + \frac{\partial u}{\partial z}\right) & \mu \left(\frac{\partial w}{\partial y} + \frac{\partial v}{\partial z}\right) & 2\mu \frac{\partial w}{\partial z} - \frac{2}{3}\mu(\nabla \cdot \mathbf{U})\n\end{bmatrix}
$$

avendo indicato con  $\mu$  [Pa  $\cdot$  s] la viscosità dinamica;

• equazione dell'energia

$$
\frac{\partial(\rho E)}{\partial t} + \nabla \cdot (\mathbf{U}(\rho E + p)) = \nabla \cdot (\lambda \nabla T) + Q \tag{2.3}
$$

dove E è l'energia totale per unità di massa [J/kg], T [K] è la temperatura,  $\lambda$  [W/(m·K)] è la conduttività termica e  $Q$  [W/m $^3$ ] rappresenta la sorgente termica.

Come accennato in precedenza, queste dovranno essere completate con le equazioni del modello di turbolenza per la chiusura del problema, che verranno presentate nella sezione dedicata (5.3).

### **Geometria del Modello**

Per svolgere la simulazione è stato preso come riferimento il modello dell'aerospike realizzato da Huebner [2]. Esso è costituito da un corpo cilindrico alla cui estremità è connessa una cupola emisferica di diametro inferiore, alla quale è possibile collegare il dispositivo in esame. Infatti, il modello potra essere usato per svolgere le simulazioni sia in presenza che in assenza dall'aerospike, in modo ` tale da poter confrontare i due casi per comprovare l'efficacia di quest'ultimo. In figura 3.1 viene riportata una rappresentazione bi-dimensionale (2D) del modello realizzata con il software di disegno AutoCAD, in cui le unità di misura sono state convertite da *pollici* a millimetri.

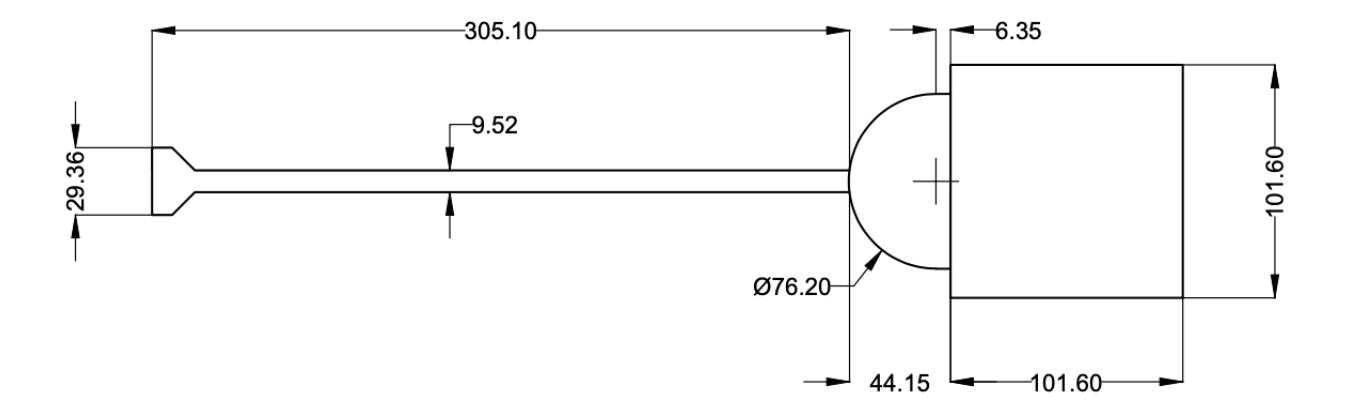

Figura 3.1: Modello 2D dell'aerospike realizzato da Huebner [2]

Nella figura 3.2 si puo invece osservare la geometria realizzata in Ansys DesignModeler. Trattandosi ` di un problema con un corpo assial-simmetrico, questo sarà risolto soltanto su una sezione  $x - r$  nel piano di simmetria, dove con x si è indicata la direzione assiale e con r la direzione radiale, così da risparmiare risorse computazionali. Il dominio fluido è stato ristretto alla porzione intorno allo spike, siccome lo scopo principale della simulazione è quello di studiare le interazioni fra il flusso e la parete solida.

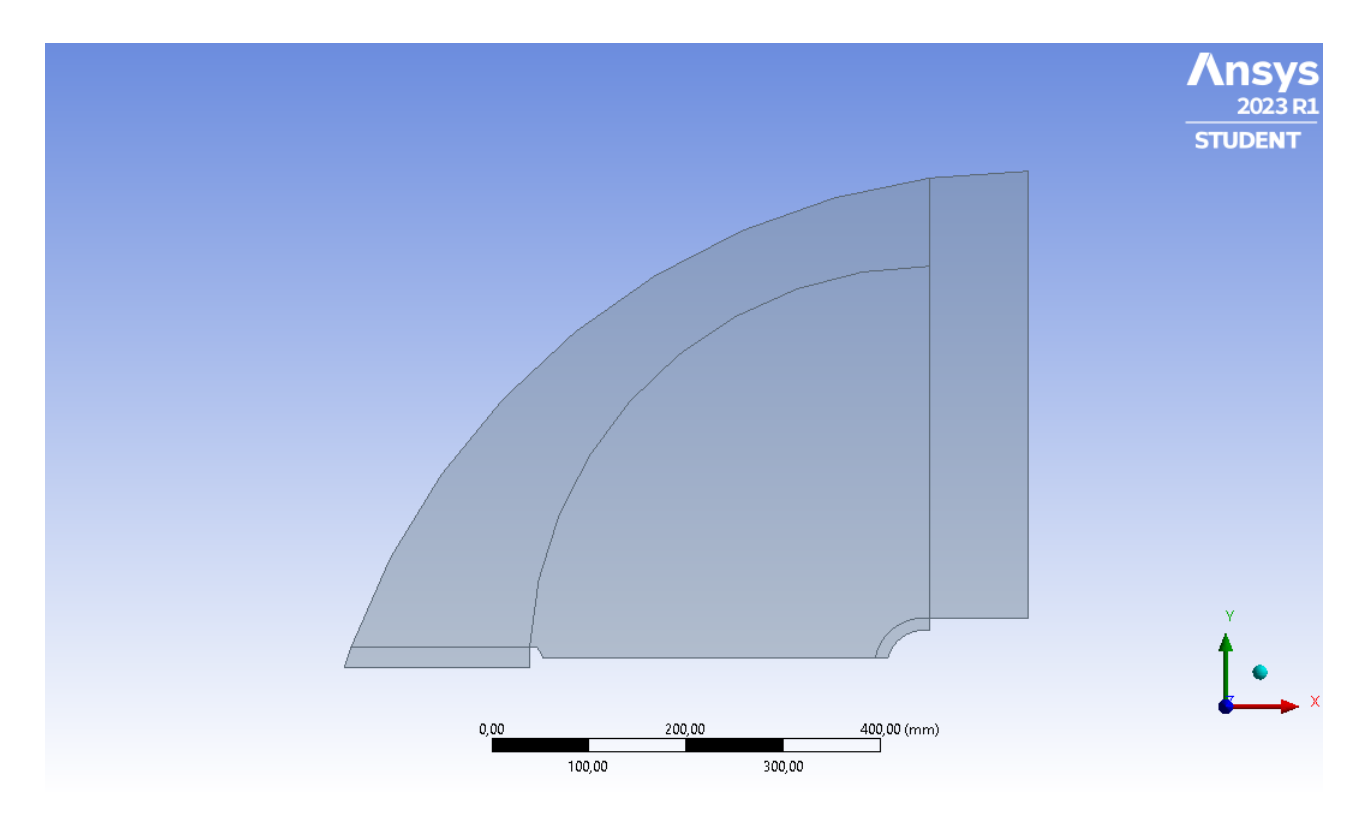

Figura 3.2: Geometria aerospike realizzata in Ansys DesignModeler

Forma e dimensioni dell'aerospike giocano un ruolo fondamentale nella riduzione dei carichi di temperatura, pressione e attrito nei pressi della cupola. Come evidenziato dal lavoro di Tekure e Pophali [1], le caratteristiche aventi l'influenza maggiore sui risultati sono la lunghezza della parte cilindrica dello spike e la forma della testa. Proprietà del campo di velocità quali il punto di separazione, la posizione in cui si verifica il riattacco sul corpo anteriore e l'estensione della zona di ricircolo, dipendono fortemente da esse. Quest'ultimo parametro è influenzato anche dalla stabilità del flusso, ossia se il flusso è stazionario o non-stazionario.

Sebbene in questa tesi verrà mostrato solo il caso relativo ad un angolo di attacco di 0<sup>°</sup>, occorre comunque specificare che anche questo fattore agisce sull'efficacia dell'aerospike. Diversi studi condotti in merito [2] [4] evidenziano come esista un limite all'assetto della configurazione che fornisce un campo di flusso completamente vantaggioso. Oltre tale limite la regione di influenza del componente in esame si riduce notevolmente.

### **Mesh**

In questo capitolo vengono presentati i metodi adottati per la realizzazione della griglia di calcolo. Come era gia stato possibile osservare dalla figura 3.2, al dominio fluido sono state aggiunte alcune ` linee, utili per raffinare la maglia nelle zone di interesse. Infatti, queste sono state utilizzate per creare 5 superfici differenti, con la possibilita di adottare una dimensione della "mesh" specifica per ciascuna ` di esse. Inoltre, tali linee sono state usate allo scopo di creare una griglia più densa in prossimità dell'aerospike, della testa e della cupola, attraverso l'operazione "edge sizing". Queste operazioni sono state effettuate al fine di catturare al meglio i fenomeni descritti nell'introduzione, realizzando una "mesh" più fitta dove i gradienti delle variabili termofluidodinamiche sono più intensi e viceversa.  $\hat{E}$  stato poi usato il comando "inflation" per raffinare ulteriormente la maglia in prossimità della parete, in maniera tale da ovviare alle criticita relative allo strato limite, che saranno discusse nel dettaglio in ` seguito (sezione 5.7).

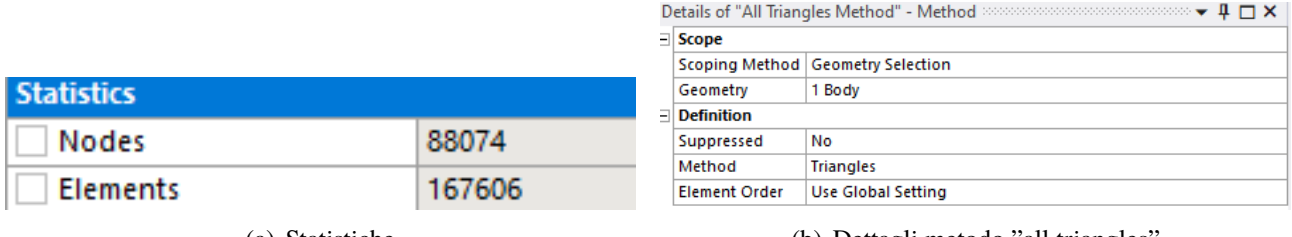

(a) Statistiche (b) Dettagli metodo "all triangles"

Figura 4.1: Informazioni mesh

La griglia è stata creata facendo uso del metodo "all triangles", ottenendo complessivamente 167606 elementi (figura 4.1). Nelle figure 4.2 e 4.3 viene mostrata la "mesh" finale ottenuta, oltre ad alcuni zoom per una visualizzazione migliore delle aree di maggiore interesse.

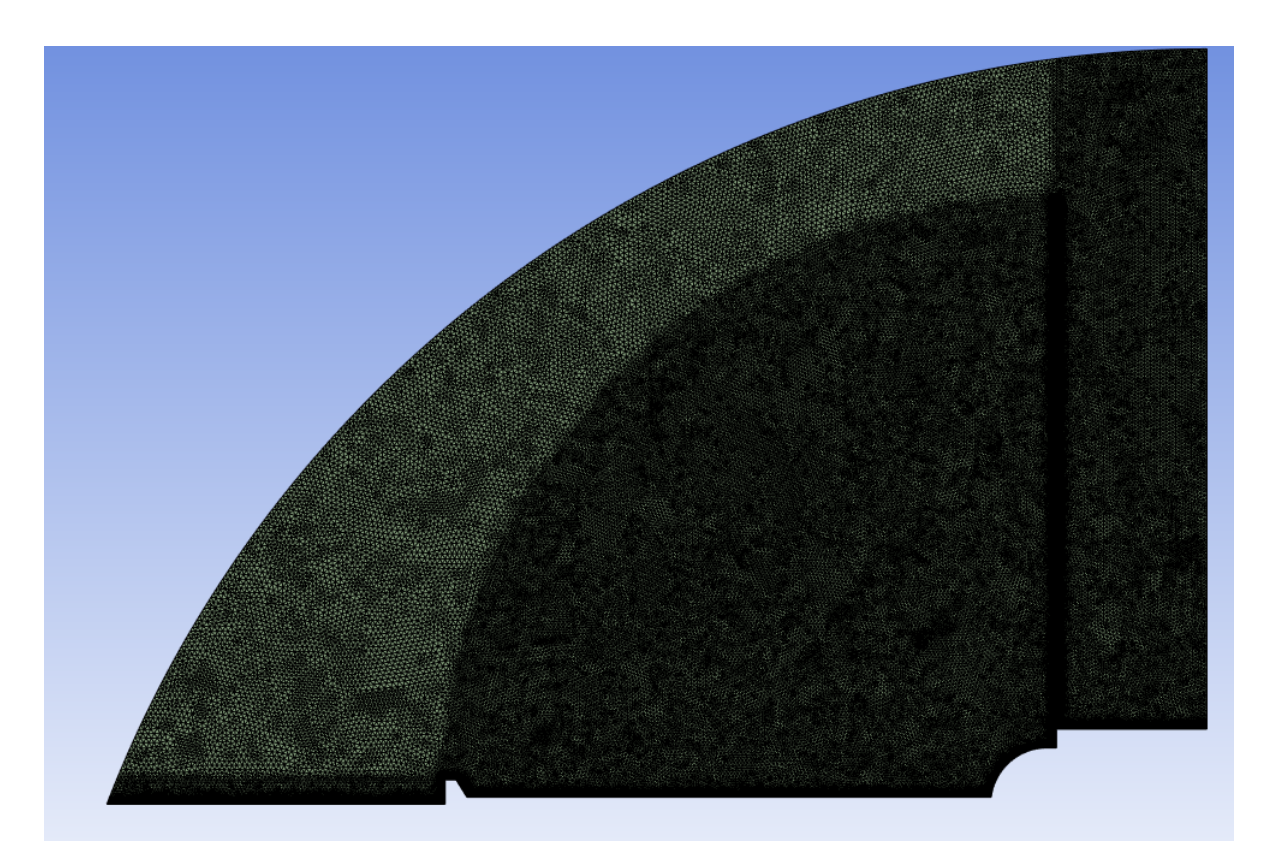

Figura 4.2: Mesh finale ottenuta

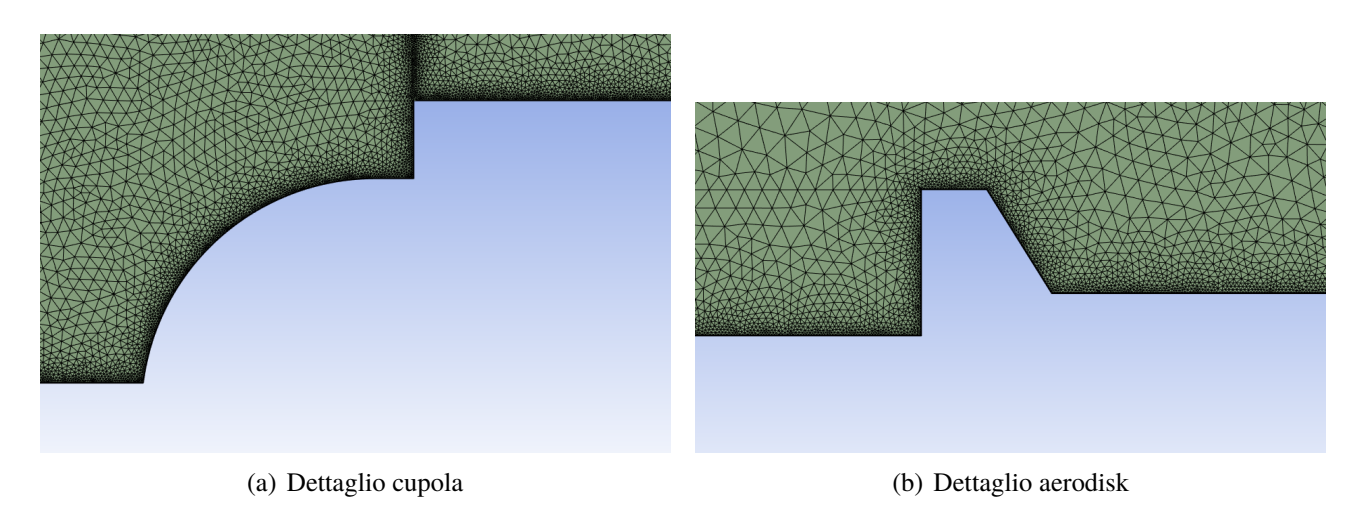

Figura 4.3: Zoom mesh

# **Setup Fluent**

In questo capitolo verranno illustrate le impostazioni che sono state utilizzate in Fluent per lo svolgimento della simulazione, oltre ad alcune spiegazioni di come funzionano i vari moduli presenti nel software.

#### **5.1 Impostazioni Generali**

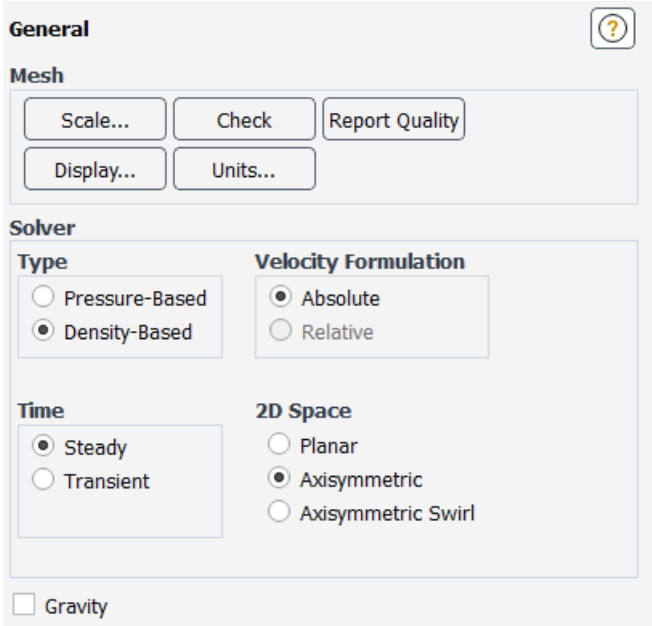

Figura 5.1: Impostazioni generali

La figura 5.1 illustra la finestra con i parametri adottati all'interno delle impostazioni generali. Come gia specificato nel capitolo 3, trattandosi di un problema con un corpo assial-simmetrico, questo viene ` risolto soltanto su una sezione  $x - r$  nel piano di simmetria, per risparmiare risorse computazionali. A questo scopo è stata attivata l'opzione "axisimmetric", dopo aver dichiarato l'asse di simmetria del dominio come condizione al contorno di tipo "axis".

Si è scelto di adottare il solver "density-based", particolarmente adatto per la simulazione di flussi ad alta velocità dove si hanno importanti variazioni di densità [5]. Inoltre, il solver "density-based" è progettato per catturare al meglio le onde d'urto e di compressione che si verificano nei flussi ipersonici. Occorre tenere in considerazione che questa scelta richiedera maggiori risorse computazionali, ` tuttavia ciò non rappresenta una complicazione in quanto il modello è costituito da un numero di celle relativamente limitato. Infine, trattandosi di un problema stazionario è stata selezionata l'opzione "steady".

#### **5.2 Materiali**

All'interno di questo modulo è possibile definire le proprietà dei materiali coinvolti nella simulazione. Nella figura 5.2 vengono mostrate le caratteristiche assegnate all'aria, mentre quelle relative al solido non sono rilevanti siccome la parete si ipotizza adiabatica. Per il calcolo della densita` e stata utilizza- ` ta l'opzione "ideal-gas", dunque il valore verra stimato approssimando il comportamento dell'aria a ` quello di un gas perfetto. Le proprietà termiche e viscose sono calcolate attraverso il modello termofisico "kinetic-theory". Questo si basa sulla teoria cinetica dei gas, che considera il comportamento delle molecole come particelle individuali in movimento all'interno del fluido.

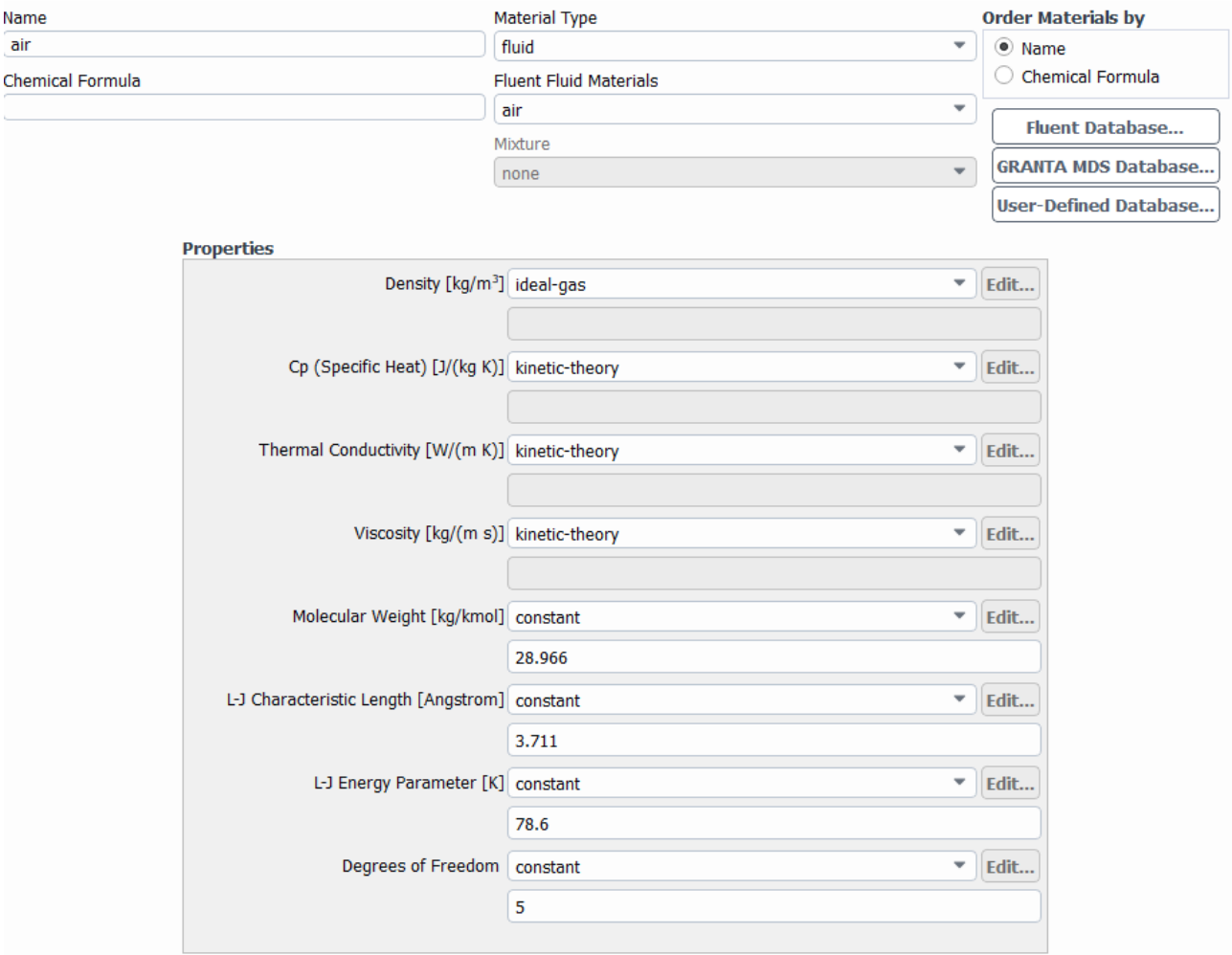

Figura 5.2: Proprieta dell'aria `

All'interno del manuale di Ansys [5] sono presenti le equazioni che il software risolve per calcolare le seguenti quantita:`

• calore specifico  $[J/(kg·K)]$ 

$$
c_{p,i} = \frac{1}{2} \frac{R}{M_{w,i}} (f_i + 2)
$$
\n(5.1)

dove R [J/(kg·K)] è la costante universale dei gas,  $M_w$  [kg/mol] è il peso molecolare ("molecular weight") e  $f_i$  rappresenta il numero di gradi di libertà per l'immagazzinamento dell'energia per la specie di gas  $i$  ("degrees of freedom");

• conduttività termica  $[W/(m \cdot K)]$ 

$$
\lambda = \frac{15}{4} \frac{R}{M_w} \mu \left( \frac{4}{15} \frac{c_p M_w}{R} + \frac{1}{3} \right)
$$
 (5.2)

dove con  $\mu$  [Pa·s] si è indicata la viscosità dinamica;

• viscosità dinamica [Pa·s]

$$
\mu = 2.67 \times 10^{-6} \frac{\sqrt{M_w T}}{\sigma^2 \Omega_\mu}
$$
\n(5.3)

con  $\Omega_{\mu} = \Omega_{\mu}(T^*)$ , dove  $T^* = \frac{T}{\frac{\epsilon}{k_B}}$ , in cui  $\sigma$  [m] e  $\frac{\epsilon}{k_B}$  [J] sono i cosiddetti parametri di Lennard-Jones ("L-J characterisitic lenght" e "L-J energy parameter").

#### **5.3 Modello di Turbolenza** k − ω **SST**

I modelli di turbolenza sono strumenti matematici utilizzati in CFD per affrontare l'effetto del moto caotico e irregolare dei fluidi. Poiché risolvere direttamente le equazioni che governano il flusso è computazionalmente costoso e spesso impraticabile, i modelli di turbolenza cercano di approssimare questo comportamento complesso tramite equazioni semplificate basate su concetti statistici e fenomenologici.

Il modello di Turbolenza  $k - \omega$  prende questo nome poiché alle equazioni RANS si aggiungono due ulteriori equazioni: l'equazione dell'energia cinetica turbolenta  $k\ [{\rm m}^2/{\rm s}^2]$  e quella del tasso di dissipazione specifico della turbolenza  $\omega$  [s<sup>-1</sup>]. Queste variabili consentono di approssimare il comportamento della turbolenza e di modellare il trasporto di energia e la sua dissipazione all'interno del fluido. Per svolgere la simulazione è stata adottata la variante del modello SST [6], le cui equazioni costitutive sono:

$$
\begin{cases}\n\frac{\partial (\rho k)}{\partial t} + \frac{\partial (\rho u_j k)}{\partial x_j} = P - \beta^* \rho \omega k + \frac{\partial}{\partial x_j} \left[ (\mu + \sigma_k \mu_t) \frac{\partial k}{\partial x_j} \right] \\
\frac{\partial (\rho \omega)}{\partial t} + \frac{\partial (\rho u_j \omega)}{\partial x_j} = \frac{\gamma}{\nu_t} P - \beta^* \rho \omega^2 + \frac{\partial}{\partial x_j} \left[ (\mu + \sigma_\omega \mu_t) \frac{\partial \omega}{\partial x_j} \right] + 2 (1 - F_1) \frac{\rho \sigma_{\omega 2}}{\omega} \frac{\partial k}{\partial x_j} \frac{\partial \omega}{\partial x_j} \\
(5.4)\n\end{cases}
$$

dove:

$$
P = \tau_{ij} \frac{\partial u_i}{\partial x_j}
$$

$$
\tau_{ij} = \mu_t \left( 2S_{ij} - \frac{2}{3} \frac{\partial u_k}{\partial x_k} \delta_{ij} \right) - \frac{2}{3} \rho k \delta_{ij}
$$

$$
S_{ij} = \frac{1}{2} \left( \frac{\partial u_i}{\partial x_j} + \frac{\partial u_j}{\partial x_i} \right)
$$

La viscosità turbolenta [Pa·s] si calcola come:

$$
\mu_t = \frac{\rho a_1 k}{\max(a_1 \omega, \Omega F_2)}\tag{5.5}
$$

Le relazioni finali per completare il modello sono:

$$
arg_1 = min\left[\max\left(\frac{\sqrt{k}}{\beta^*\omega y}, \frac{500\nu}{y^2\omega}\right), \frac{4\rho\sigma_{\omega 2}k}{CD_{k\omega}y^2}\right]
$$

$$
CD_{k\omega} = max\left(2\rho\sigma_{\omega 2}\frac{1}{\omega}\frac{\partial k}{\partial x_j}\frac{\partial \omega}{\partial x_j}, 10^{-20}\right)
$$

$$
F_2 = tanh\left(\arg_2^2\right)
$$

$$
arg_2 = max\left(2\frac{\sqrt{k}}{\beta^*\omega y}, \frac{500\nu}{y^2\omega}\right)
$$

ed il valore assoluto della vorticità  $[s^{-1}]$ :

$$
\Omega = \sqrt{2W_{ij}W_{ij}}, \quad W_{ij} = \frac{1}{2} \left( \frac{\partial u_i}{\partial x_j} - \frac{\partial u_j}{\partial x_i} \right)
$$

Infine le costanti valgono:

$$
\gamma_1 = \frac{\beta_1}{\beta^*} - \frac{\sigma_{\omega 1} \kappa^2}{\sqrt{\beta^*}} \qquad \gamma_2 = \frac{\beta_2}{\beta^*} - \frac{\sigma_{\omega 2} \kappa^2}{\sqrt{\beta^*}}
$$

$$
\sigma_{k1} = 1,176 \qquad \sigma_{\omega 1} = 2,0 \qquad \beta_1 = 0,075
$$

$$
\sigma_{k2} = 1,0 \qquad \sigma_{\omega 2} = 1,168 \qquad \beta_2 = 0,0828
$$

$$
\beta^* = 0,09 \qquad \kappa = 0,41 \qquad a_1 = 0,31
$$

#### **5.4 Condizioni al Contorno**

Le condizioni al contorno sono uno degli aspetti fondamentali nella risoluzione di problemi di fluidodinamica numerica. Esse definiscono il comportamento del flusso e delle grandezze termiche ai margini del dominio di simulazione. Ne esistono diversi tipi:

- condizioni di parete: specificano il comportamento del fluido e delle grandezze termiche sulla superficie delle pareti solide;
- condizioni di ingresso: Definiscono grandezze come la velocita, la temperatura e la composi- ` zione del fluido all'ingresso del dominio;
- condizioni di uscita: determinano il comportamento del flusso e delle grandezze termiche all'uscita del dominio;
- condizioni di simmetria: vengono utilizzate quando il flusso e simmetrico rispetto a un piano o ` a un asse;
- interne: Sono necessarie in presenza di sorgenti o pozzi di massa, calore o quantita di moto ` all'interno del fluido.

Definendo le condizioni al contorno si specifica il comportamento del fluido ai margini del dominio, consentendo al software di calcolare la propagazione delle variabili di flusso e termiche all'interno del dominio stesso. Le equazioni che descrivono il flusso e il trasferimento di calore vengono risolte numericamente in base alle condizioni al contorno specificate.

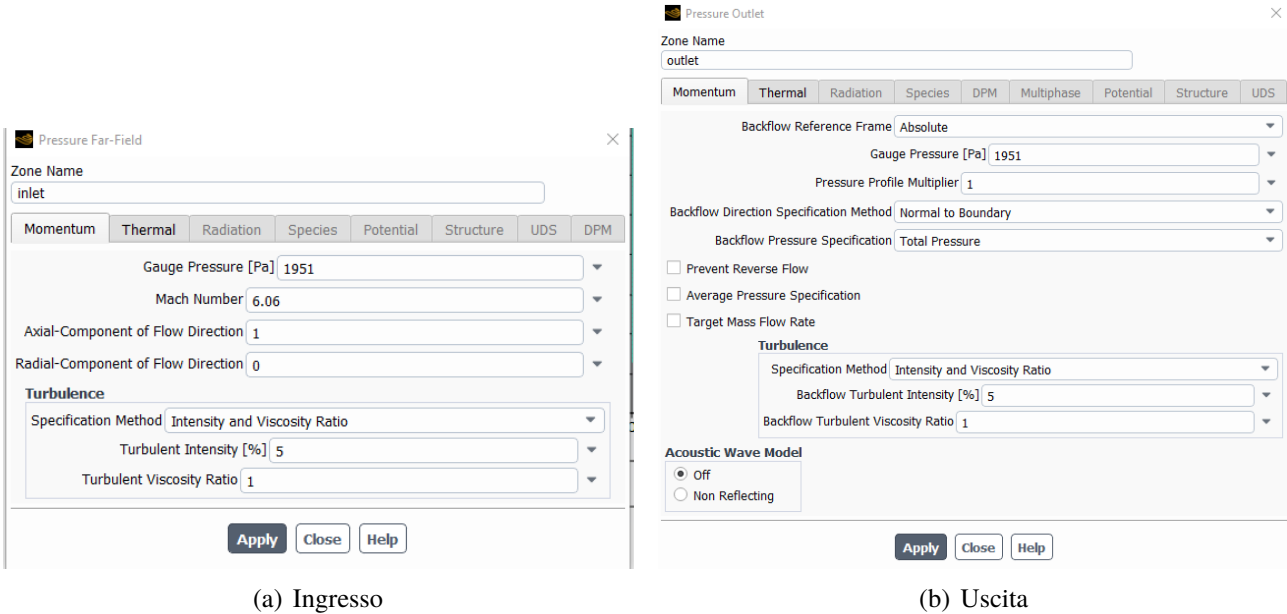

Figura 5.3: Condizioni al contorno

La figura 5.3 mostra le condizioni al contorno di ingresso e uscita che sono state adottate per lo svolgimento della simulazione. I valori assegnati alle variabili sono stati inseriti usando come riferimento la guida di Ansys citata [7]. All'ingresso del sistema è stata utilizzata una condizione di tipo "pressure far-field", la quale permette di definire la pressione in una regione lontana dal corpo, dove le caratteristiche del flusso possono essere considerate approssimativamente uniformi e costanti. Inoltre, questa condizione permette di evitare le riflessioni di onde di pressione che possono verificarsi in casi ipersonici, influenzando il flusso attorno all'oggetto. All'uscita, la condizione "pressure outlet" permette di fissare il valore di pressione desiderato in tale zona del sistema. In entrambi i casi e stato assegnato ` alla temperatura un valore di 58, 25 K.

Alla parete sono state attribuite le condizioni di "no-slip" e adiabaticità, perciò la velocità del fluido sarà nulla in corrispondenza di essa e non vi sarà scambio termico tra l'aria e la parete. Infine, richiamando quanto detto nella sezione 5.1, all'asse di simmetria del dominio e stata assegnata la condizione ` al contorno di tipo "axis".

#### **5.5 Metodi e Controlli**

In questo modulo di Fluent si possono configurare le scelte che guidano la risoluzione delle equazioni differenziali e la gestione del processo di simulazione.

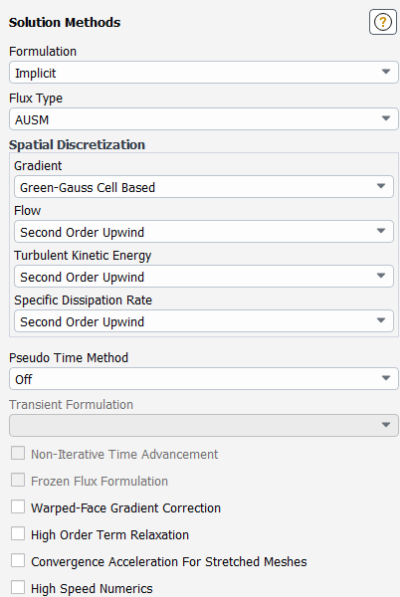

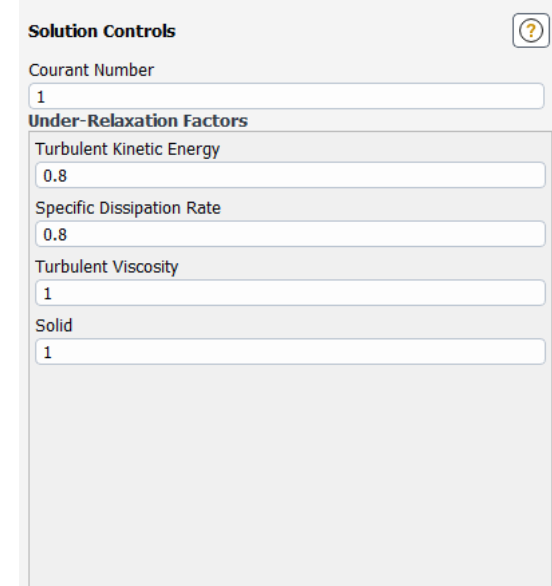

Figura 5.4: Metodi Figura 5.5: Controlli

Seguendo l'ordine delle impostazioni mostrate nelle figure 5.4 e 5.5, adottate usando come riferimento [8], la formulazione implicita permette di gestire al meglio shock e onde d'urto che si hanno in presenza di un flusso ipersonico, riducendo così il tempo di calcolo complessivo. Anche il flusso di tipo AUSM e particolarmente appropriato per simulazioni ipersoniche, in quanto cattura in maniera ` accurata i fenomeni descritti in precedenza e offre un buon equilibrio tra accuratezza e stabilita del ` calcolo.

Il metodo "Green-Gauss cell based" e una tecnica utilizzata per calcolare i gradienti di variabili come ` velocita e temperatura all'interno del dominio, al fine di risolvere le equazioni di Navier-Stokes. Que- ` sto metodo e basato sull'applicazione del teorema di Gauss, che stabilisce una relazione tra l'integrale ` di superficie del gradiente di una variabile e l'integrale di volume della sua divergenza all'interno di una regione del dominio. La superficie di ogni cella computazionale viene utilizzata per calcolare il flusso di una variabile attraverso i suoi bordi. I valori delle variabili sono approssimati ai bordi delle celle tramite un processo di interpolazione basato sui valori calcolati nelle celle adiacenti. Questa interpolazione aiuta a stimare i gradienti all'interno di ogni cella. Successivamente, i gradienti calcolati vengono integrati utilizzando l'integrale di superficie della variabile sui bordi delle celle.

L'opzione "second order upwind" offre un buon compromesso tra la stabilita e la precisione nell'ap- ` prossimazione delle derivate spaziali nei termini convettivi delle equazioni di bilancio.

Il numero di Courant  $(CFL)$  indica quanto è grande un passo temporale rispetto alla scala di tempo associata al problema fisico in esame. Si definisce come:

$$
CFL = \frac{v \cdot \Delta t}{\Delta x} \tag{5.6}
$$

dove v è una velocità caratteristica del problema,  $\Delta t$  è l'intervallo di tempo tra due passi temporali successivi e  $\Delta x$  è la dimensione caratteristica della cella spaziale o dell'elemento di griglia.

Gli "under relaxation factors" sono parametri numerici che consentono di controllare la velocita con ` cui le variabili vengono aggiornate durante l'iterazione del processo di soluzione.

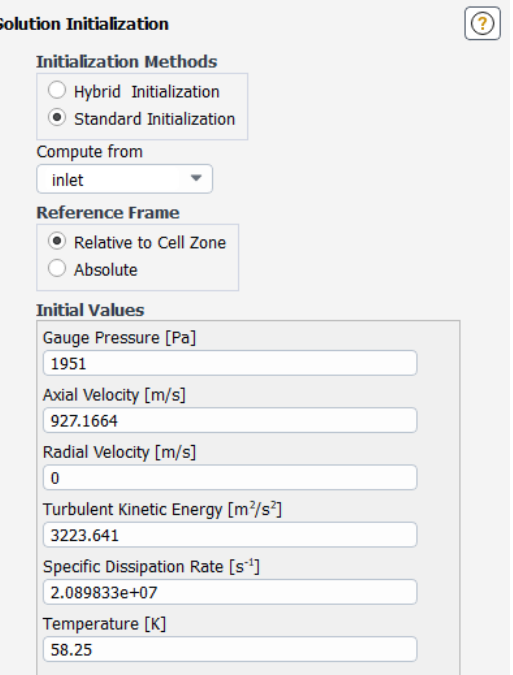

Figura 5.6: Inizializzazione

Per ultima, l'inizializzazione consiste nell'impostare lo stato iniziale del sistema che si intende analizzare attraverso la simulazione. Una buona inizializzazione può aiutare a garantire una convergenza più rapida e stabile. Come si può osservare in figura 5.6, questa è stata eseguita assegnando come valori iniziali alle grandezze quelli computati all'ingresso del sistema.

#### **5.6 Controllo della Convergenza**

Per verificare la convergenza della soluzione sono state create le "report definitions" di alcune grandezze di riferimento, ovvero i valori medi sulla cupola della temperatura statica e del coefficiente d'attrito, oltre al bilancio della portata massica fra ingresso e uscita del sistema. Questa operazione consente di osservare l'andamento di tali quantita in funzione del numero di iterazioni, considerandole a conver- ` genza quando si stabilizzano ad un valore costante indipendente da esso. Inoltre, e stata creata anche ` la "report definition" del parametro adimensionale  $y^{+}$  medio alla parete sulla cupola, per verificare che convergesse ad un valore al di sotto di un certo limite, come verra spiegato nelle sezioni 5.7 e 6.1. ` Si è scelto dunque di adottare un approccio manuale, disattivando la verifica automatica della convergenza. Quest'ultima consiste nel calcolare i cosiddetti "scaled residuals" delle equazioni costituenti il modello di turbolenza  $k - \omega$  SST, ovvero la differenza fra il termine di sinistra e quello di destra in ciascuna equazione, rapportata ad un valore di riferimento, considerando convergente la soluzione quando tali grandezze scendono al di sotto di una soglia prestabilita. Nel caso complesso in esame, questo metodo non è adatto in quanto al raggiungimento della convergenza sulla base degli "scaled residuals" potrebbero corrispondere risultati errati dal punto di vista fisico [8].

Nelle figure 5.7-5.10 vengono illustrati i "report plots" delle grandezze di riferimento. Se il bilancio della portata massica, il coefficiente d'attrito e il parametro  $y^{+}$  hanno raggiunto la convergenza dopo un numero relativamente basso di iterazioni (approssimativamente 6000), per osservare una stabilizzazione della temperatura si è dovuti arrivare fino a 14000.

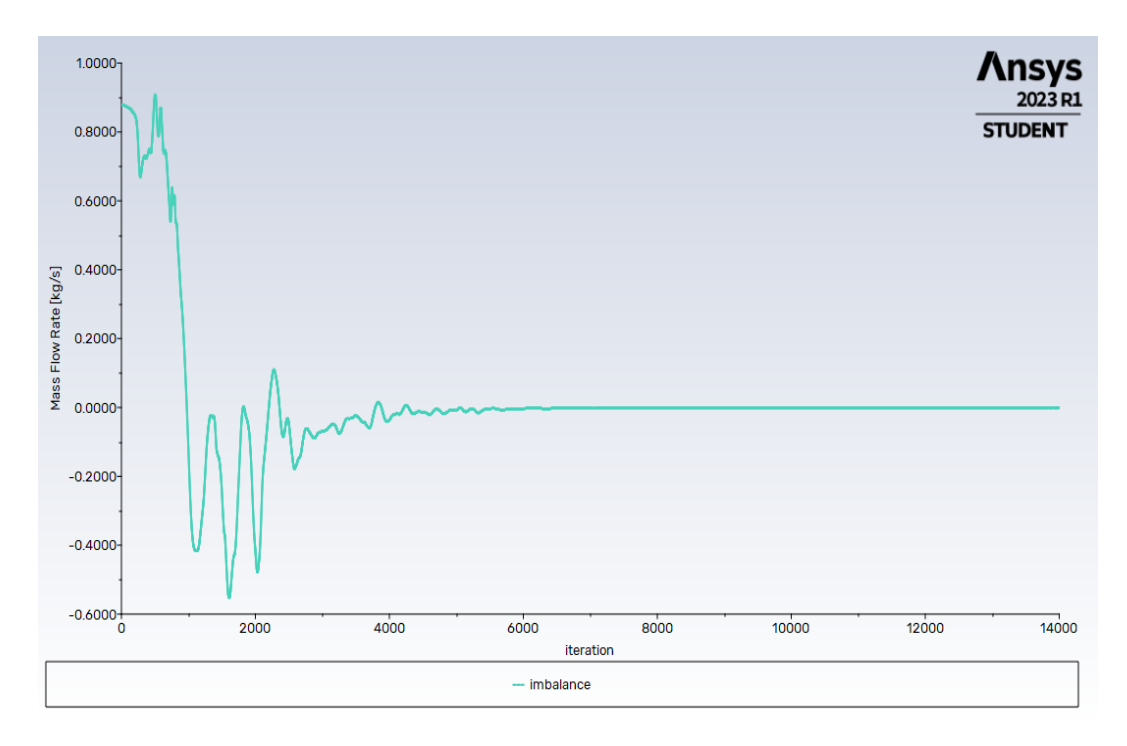

Figura 5.7: Report plot bilancio della portata massica fra ingresso e uscita del sistema

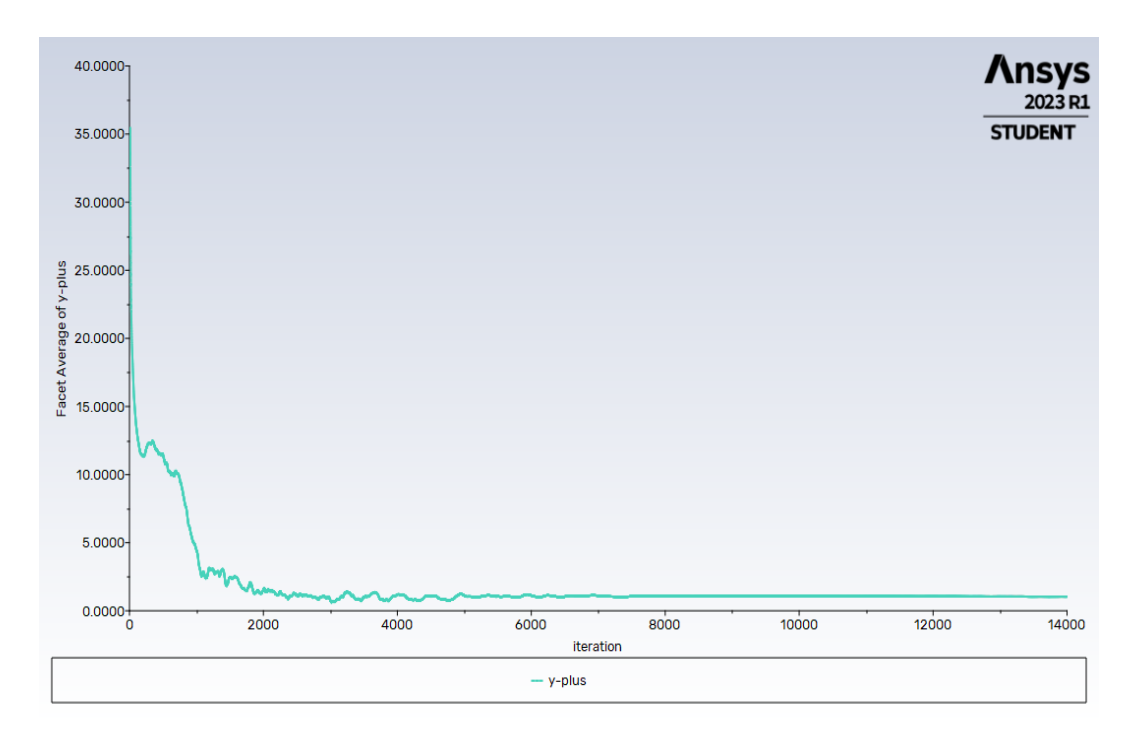

Figura 5.8: Report plot  $y^+$  alla parete medio sulla cupola

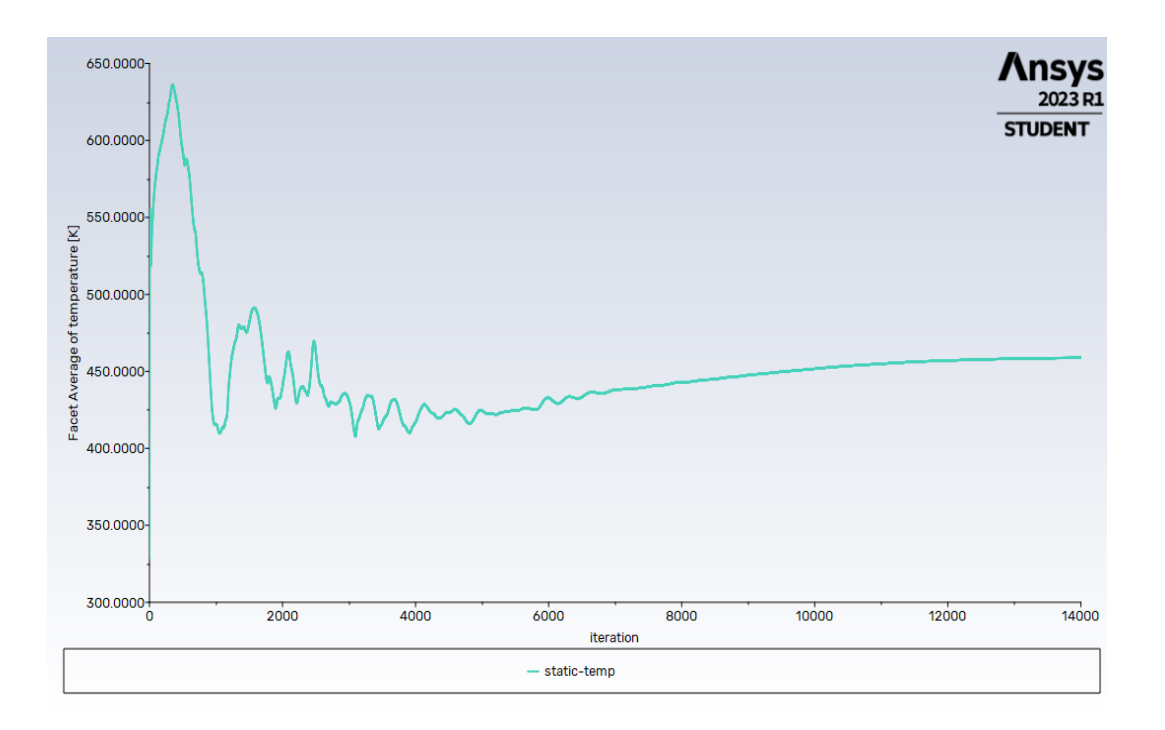

Figura 5.9: Report plot temperatura statica media sulla cupola

![](_page_22_Figure_3.jpeg)

Figura 5.10: Report plot coefficiente d'attrito medio sulla cupola

Trattandosi di un sistema in cui non sono presenti né pozzi né sorgenti, il valore atteso del bilancio della portata massica è pari a zero, dunque quello ottenuto di  $-0$ , 00036 kg/s si può ritenere valido, siccome costituisce lo 0, 0004% del flusso di massa del sistema, pari a 88, 38513 kg/s. I risultati finali di temperatura statica e coefficiente d'attrito medi sulla cupola sono rispettivamente di 458, 83 K

e 0, 01755. Questi verranno confrontati con quelli calcolati in assenza dell'aerospike per comprovarne l'efficacia, oltre che con quelli ottenuti a seguito dello studio di forma, per valutare quale sia la configurazione migliore. Infine, il valore ottenuto per  $y^+$  alla parete medio sulla cupola è pari a 1, 03.

#### **5.7** Strato Limite,  $y^+$  e  $u^+$

Analizzando nel dettaglio il parametro  $y^{+}$ , esso rappresenta una distanza normale dalla parete adimensionalizzata. La sua espressione è :

$$
y^+ = \frac{y \cdot u_\tau}{\nu},\tag{5.7}
$$

dove  $u_{\tau}$  [m/s] ha la seguente espressione:

$$
u_{\tau} = \sqrt{\tau_w/\rho}.\tag{5.8}
$$

e con  $\tau_w$  [Pa] e  $\nu$  [m<sup>2</sup>/s] si sono indicati rispettivamente lo sforzo di taglio alla parete e la viscosità cinematica del fluido.

Su ciascuna parete solida, a causa della viscosità dei fluidi, si sviluppa uno strato limite che si può suddividere in tre regioni distinte:

- sottostrato laminare, o *viscous sublayer*, dominato dagli effetti viscosi;
- strato di *buffer* dove gli effetti viscosi ed inerziali sono equamente importanti;
- strato inerziale, o *log-law layer*, dove sono gli effetti inerziali a dominare.

L'appartenza ad una regione piuttosto che a un'altra dipende dal valore di  $y^+$ . Nella figura 5.11 si può visualizzare la suddivisione dello strato limite.

![](_page_23_Figure_13.jpeg)

Figura 5.11: Suddivisione dello strato limite in funzione di  $y^+$ 

Vicino alla parete è valida una correlazione empirica che lega due grandezze: la distanza  $y^+$  descritta in precedenza, e la velocità adimensionalizzata  $u^+,$  definita come:

$$
u^+ = \frac{u}{u_\tau} \tag{5.9}
$$

Infatti, sperimentalmente si trova che se vengono effettuate misure di velocita a diverse distanze dalla ` parete e queste vengono adimensionalizzate per ottenere rispettivamente  $y^{+}$  e  $u^{+}$ , i punti ricadranno sempre sulla curva empirica detta "legge di parete" (figura 5.12). Nello strato viscoso ed in quello inerziale esistono due espressioni che interpolano bene i punti sperimentali, le cui espressioni sono rispettivamente:

$$
u^{+} = y^{+}
$$
  
\n
$$
u^{+} = \frac{1}{\kappa} \ln y^{+} + C^{+}
$$
\n(5.10)

dove i valori più comuni per le costanti sono  $\kappa = 0, 41$  e  $C^+ = 5, 0$ .

La seconda equazione è nota come legge logaritmica e il suo range di validità può differire da  $30 < y^+ < 300$  a seconda del numero di Reynolds.

Nello strato di buffer invece, non esiste una correlazione che interpoli perfettamente quanto si vede dalla legge di parete, dunque se la prima cella si trovasse proprio in quella posizione, si potrebbero ricostruire delle leggi di parete errate causando un errore nella valutazione della velocità vicino ad essa (figura 5.13).

![](_page_24_Figure_8.jpeg)

Figura 5.12: Profili di velocità adimensionali  $u^+$  in funzione di  $y^+$  per flusso in un tubo con differenti numeri di Reynolds

![](_page_25_Figure_1.jpeg)

Figura 5.13:  $u^+$  in funzione di  $y^+$  vicino alla parete con le relative espressioni analitiche

### **Risultati**

#### **6.1 Validazione del Modello**

Prima di procedere con l'analisi dei risultati, occorre comprovare la validita del modello realizzato in ` Ansys. Per fare ciò, in primo luogo è stato tracciato il grafico di  $u^+$  in funzione di  $y^+$  relativo alla soluzione utilizzando il software MATLAB (figura  $6.1$ )<sup>1</sup>, per appurare che la posizione della prima cella a partire dalla parete si trovasse all'interno del sottostrato laminare, lontano da quello di buffer.  $\hat{E}$  necessario mantenere un certo margine poiché lo spessore dello strato limite termico è maggiore rispetto a quello fluido. Di conseguenza, un valore di  $y^+$  alla parete corrispondente al limite del sottostrato laminare fluido, comporterebbe avere la prima cella all'interno dello strato di buffer termico. La relazione fra i due strati limite è fornita dal numero di Prandtl, definito come il rapporto tra la viscosità cinematica di un fluido  $\nu$  [m<sup>2</sup>/s] e la sua diffusività termica  $\alpha$  [m<sup>2</sup>/s]:

$$
Pr = \frac{\nu}{\alpha} \tag{6.1}
$$

Nel caso in esame si ha  $Pr = 0, 85$ , questo spiega poiché lo spessore dello strato limite termico sia maggiore rispetto a quello fluido.

![](_page_26_Figure_6.jpeg)

Figura 6.1: grafico di  $u^+$  in funzione di  $y^+$  relativo alla soluzione

<sup>&</sup>lt;sup>1</sup>I punti relativi alla soluzione sono stati campionati su una linea verticale, situata a  $0,05 \, m$  rispetto all'uscita del sistema, dove il moto è completamente sviluppato e il flusso è meno influenzato dall'interazione frontale con la cupola

Successivamente è stato operato un confronto visivo del gradiente della densità calcolato in Fluent, con quello osservabile da una fotografia scattata durante un esperimento condotto in galleria del vento [2], nelle stesse condizioni della simulazione (figure 6.2 e 6.3). Questa e stata ottenuta grazie ad una ` tecnica nota come "Schlieren", che sfrutta la deflessione dei raggi luminosi rispetto alla loro direzione di partenza dovuta a gradienti di densita.`

![](_page_27_Picture_2.jpeg)

Figura 6.2: Fotografia della zona di flusso attorno al corpo ottenuta con il metodo Schlieren [2]

![](_page_27_Picture_4.jpeg)

Figura 6.3: Gradiente della densita realizzato in Fluent `

Le onde che si sviluppano, analizzate nella sezione che segue, appaiono piuttosto simili sia per l'intensita che per quanto riguarda la posizione, rispetto a quelle osservabili sperimentalmente. `

#### **6.2 Contour Plots**

In questa sezione verranno illustrati i "contour plots", ovvero delle visualizzazioni grafiche che mostrano le distribuzioni spaziali di alcune grandezze prese come riferimento. La loro analisi permettera` di comprendere in che modo l'aerospike puo apportare i benefici descritti nell'introduzione. `

![](_page_28_Figure_4.jpeg)

Figura 6.4: Contour plot Mach

![](_page_28_Picture_6.jpeg)

Figura 6.5: Zona di ricircolo del flusso

Osservando la figura 6.4 si può notare una zona a velocità pressoché nulla in corrispondenza della superficie frontale dell'aerodisk, dove si riscontrera un notevole aumento di pressione e temperatura ` statiche dovuto alla conservazione dell'energia, come verra mostrato nelle immagini successive. Si ` può individuare un'ulteriore zona a bassa velocità, che comincia circa a metà dell'aerospike e si estende fino a circondare la cupola, dove si verifica la separazione del flusso. Questa regione e caratterizzata ` da una zona di ricircolo che scherma la fusoliera del veicolo. Per visualizzare questo effetto, e stato ` creato in Fluent il grafico rappresentante i vettori velocita, mostrato in figura 6.5. `

Si noti anche la generazione di un'onda d'urto nei pressi dell'aerodisk, ovvero una perturbazione caratterizzata da una notevole variazione di pressione, temperatura e densita, causata dal cambiamento ` improvviso della velocita dell'aria quando attraversata dal velivolo che viaggia a Mach 6,06. Il fatto ` che essa sia obliqua rispetto alla fusoliera, fa sì che i carichi di pressione e temperatura si riducano rispetto al caso in assenza dello spike, dove l'onda d'urto è invece normale alla cupola.

![](_page_29_Figure_3.jpeg)

Figura 6.6: Contour plot temperatura statica

![](_page_29_Figure_5.jpeg)

Figura 6.7: Contour plot ristretto temperatura statica

Dalla figura 6.6 si può verificare quanto ipotizzato in precedenza, ovvero la presenza di una regione a temperatura più elevata in prossimità dell'aerodisk. In generale, il surriscaldamento è dovuto alla conversione di una parte dell'energia cinetica del fluido in energia termica, a causa dell'attrito viscoso. Per poter apprezzare la differenza di temperatura che vi è tra la testa dello spike e il corpo tozzo, è stato operato un restringimento del "contour plot" impostando come minima temperatura rilevabile 380 K. È evidente osservando la figura 6.7 la riduzione del carico termico che si ha sulla cupola. Per enfatizzare questo aspetto, è stato creato anche un grafico in MATLAB che paragona l'andamento della temperatura statica sulla cupola con quella media sulla superficie frontale dell'aerodisk (figura 6.8 ). Tuttavia, solo un confronto fra i due casi in assenza e in presenza dell'aerospike permettera di ` verificarne l'effettiva utilità.

![](_page_30_Figure_2.jpeg)

Figura 6.8: Confronto temperatura statica sulla cupola con temperatura statica media sulla superficie frontale dell'aerodisk

Analizzando i grafici di pressione statica e densità (figure 6.9 e 6.10), è possibile valutare in maniera qualitativa l'intensita delle onde generate dalla presenza del dispositivo. Oltre all'onda d'urto osser- ` vata in precedenza, in corrispondenza della quale si ha un notevole incremento di pressione statica, e` possibile individuarne una seconda, generata dalla deviazione del flusso attraverso la cupola dopo aver superato il punto di riattacco dell'area di ricircolo [9]. Tuttavia, quest'ultima e probabilmente un'onda ` di compressione, ovvero non genera significative variazioni di pressione tale da poter essere definita un'onda d'urto. Un indicatore di cio` e dato dallo spessore della scia di compressione, decisamente ` inferiore nel secondo caso. Infatti, secondo la teoria gasdinamica, le scie di compressione fondendosi generano una regione a pressione crescente la cui estensione ne indica la forza [8].

Osservando la figura 6.3, attraverso il gradiente della densita` e possibile individuare una terza onda in- ` termedia che si sviluppa nella zona di separazione del flusso, avente intensita inferiore rispetto a quelle ` appena descritte. Quest'onda e causata da una deflessione del flusso imposta dalla zona di ricircolo ` [9].

![](_page_31_Figure_1.jpeg)

Figura 6.9: Contour plot pressione statica

![](_page_31_Figure_3.jpeg)

Figura 6.10: Contour plot densita`

La figura 6.11 offre una visione globale della perdita di pressione totale nella zona circostante l'aerospike, dovuta agli effetti descritti in precedenza.

![](_page_32_Figure_1.jpeg)

Figura 6.11: Contour plot pressione totale

# **Efficacia dell'Aerospike**

In questo capitolo verranno confrontati i "contour plots" delle variabili di interesse in assenza dell'aerospike, con quelli appena mostrati, oltre ai valori del coefficiente d'attrito e della temperatura statica medi sulla cupola, con lo scopo di verificare l'efficacia del dispositivo.

Essendo al di fuori della regione di indipendenza dei risultati dalla "mesh" (non raggiungibile con la versione per studenti di Ansys, che impone un limite al numero massimo di celle), per offrire un confronto il più uniforme possibile è stata adottata la stessa struttura della griglia nei due casi (figura 7.1), oltre alle stesse impostazioni in Fluent.

![](_page_33_Picture_4.jpeg)

![](_page_33_Figure_6.jpeg)

Figura 7.1: Confronto mesh in presenza e in assenza dell'aerospike

Anche la verifica della convergenza della soluzione è stata impostata con gli stessi metodi. Nelle figure 7.2-7.5 si possono osservare i "report plots" delle grandezze di riferimento. Il coefficiente d'attrito medio sulla cupola è stato considerato convergente nonostante le oscillazioni rilevabili dalla figura 7.5, siccome queste non superano il  $2\%$  del valor medio 0, 3731. Un discorso simile si può effettuare per il bilancio della portata massica e il parametro  $y^{+}$  alla parete medio sulla cupola, convergenti rispettivamente ai valori medi −0, 005 kg/s e 0, 69, dove le oscillazioni rispetto a questi non superano il 2, 2% nel primo caso e il 4, 8% nel secondo.

![](_page_34_Figure_0.jpeg)

Figura 7.2: Report plot bilancio della portata massica fra ingresso e uscita del sistema senza aerospike

![](_page_34_Figure_2.jpeg)

Figura 7.3: Report plot  $y^+$  alla parete medio sulla cupola senza aerospike

![](_page_35_Figure_1.jpeg)

Figura 7.4: Report plot temperatura statica media sulla cupola senza aerospike

![](_page_35_Figure_3.jpeg)

Figura 7.5: Report plot coefficiente d'attrito medio sulla cupola senza aerospike

È possibile eseguire nuovamente il confronto del gradiente della densità con quello osservato sperimentalmente in galleria del vento [2] (figure 7.6 e 7.7), per comprovare la validita del modello. Anche ` in questo caso le onde appaiono piuttosto simili.

![](_page_36_Picture_0.jpeg)

Figura 7.6: Fotografia della zona di flusso attorno al corpo senza aerospike ottenuta con il metodo Schlieren [2]

![](_page_36_Picture_2.jpeg)

Figura 7.7: Gradiente della densita senza aerospike realizzato in Fluent `

Osservando la tabella 7.1 si possono gia apprezzare i benefici apportati dall'adozione dell'aerospike. ` Grazie ad esso il valore medio del coefficiente d'attrito sul corpo tozzo è più piccolo di un ordine di grandezza. Richiamando quanto detto nell'introduzione, una riduzione dell'attrito aerodinamico porta con se numerosi vantaggi fra cui un minore consumo di carburante, un incremento dell'autonomia ´ di volo e del peso trasportabile al decollo. D'altra parte, si rileva anche una riduzione del carico termico sulla cupola. Questa non ha un impatto significativo sui materiali, tuttavia, anche una modesta diminuzione della temperatura puo rivelarsi fondamentale per il corretto funzionamento dei sistemi di ` bordo [8].

![](_page_37_Picture_127.jpeg)

Tabella 7.1: Confronto coefficiente d'attrito e temperatura statica medi sulla cupola in presenza e in assenza dell'aerospike

![](_page_37_Figure_4.jpeg)

Figura 7.8: Contour plot Mach senza aerospike

Nella figura 7.8 si può osservare la generazione di un'onda d'urto che in questo caso è normale alla superficie del veicolo, come era stato anticipato. Essa è responsabile dell'ingente quantità di attrito aerodinamico e del maggiore surriscaldamento sulla cupola rispetto alla situazione in presenza dell'aerospike, come viene messo in luce anche dalla figura 7.9.

![](_page_38_Figure_0.jpeg)

![](_page_38_Figure_1.jpeg)

![](_page_38_Figure_2.jpeg)

(b) Senza aerospike

Figura 7.9: Confronto contour plot temperatura statica in presenza e in assenza dell'aerospike

Quelle appena descritte non sono le uniche criticita legate alla formazione dell'onda d'urto. Si noti in- ` fatti l'intensita di quest'ultima, decisamente maggiore rispetto a quella di compressione che si ha nella ` configurazione con l'aerospike (figura 7.10). La conseguenza di ciò è un carico di pressione sulla cupola piu elevato come mostrato in figura 7.11, per il quale vengono richieste strutture meccanicamente ` molto resistenti.

![](_page_39_Figure_1.jpeg)

Figura 7.10: Confronto contour plot densita in presenza e in assenza dell'aerospike `

![](_page_39_Figure_5.jpeg)

![](_page_39_Figure_6.jpeg)

Figura 7.11: Confronto contour plot pressione statica in presenza e in assenza dell'aerospike

# **Aerospike Senza Testa**

Siccome è noto che le prestazioni dell'aerospike sono influenzate dalla presenza e dalla forma dell'aerodisk, e interessante studiare come variano i risultati in assenza di questo componente. `

Per svolgere la simulazione è stato utilizzato lo stesso modello di quella principale, ad eccezione della testa dell'aerospike su cui è stato realizzato uno smusso di dimensioni pari al raggio del cilindro (figura 8.1). Anche in questo caso sono state effettuate le stesse considerazioni descritte al capitolo precedente, relative alla struttura della griglia (figura 8.2), alle impostazioni adottate in Fluent e al controllo della convergenza della soluzione (figure 8.3-8.6).

![](_page_40_Picture_4.jpeg)

Figura 8.1: Geometria aerospike senza aerodisk realizzata Figura 8.2: Mesh aerospike senza aeroin Ansys DesignModeler disk

![](_page_41_Figure_1.jpeg)

Figura 8.3: Report plot bilancio della portata massica fra ingresso e uscita del sistema senza aerodisk

![](_page_41_Figure_3.jpeg)

Figura 8.4: Report plot  $y^+$  alla parete medio sulla cupola senza aerodisk

![](_page_42_Figure_0.jpeg)

Figura 8.5: Report plot temperatura statica media sulla cupola senza aerodisk

![](_page_42_Figure_2.jpeg)

Figura 8.6: Report plot coefficiente d'attrito medio sulla cupola senza aerodisk

Dai risultati mostrati nella tabella 8.1, non si rilevano differenze significative rispetto al caso con l'aerodisk: il valore del coefficiente d'attrito medio sulla cupola è pressochè identico, mentre la differenza di temperatura statica media su di essa non supera i 6 K. L'analisi dei "contour plots" offrirà una visione più chiara dei benefici apportati da questo componente.

|                       | $c_d$  | T[K]   |
|-----------------------|--------|--------|
| Aerospike             | 0,0176 | 458,83 |
| Aerospike senza testa | 0.0181 | 464,82 |
| Assenza aerospike     | 0.3731 | 486,07 |

Tabella 8.1: Confronto coefficiente d'attrito e temperatura statica medi sulla cupola nei tre casi

![](_page_43_Figure_1.jpeg)

(b) Senza aerodisk

Figura 8.7: Confronto contour plot Mach in presenza e in assenza dell'aerodisk

![](_page_43_Figure_4.jpeg)

Figura 8.8: Confronto zona di ricircolo del flusso in presenza e in assenza dell'aerodisk

Dalla figura 8.7 si può notare che in assenza della testa, la posizione in cui si verifica la separazione del flusso è più spostata verso l'estremità dell'aerospike, dunque anche l'area di ricircolo del flusso risulta di maggiori dimensioni (figura 8.8). Ciò è legato all'angolo di deflessione del flusso quando incontra l'aerospike: minore è l'angolo di deflessione, maggiore sarà l'estensione della zona di ricircolo [9].

![](_page_44_Figure_0.jpeg)

(b) Senza aerodisk

Figura 8.9: Confronto contour plot temperatura statica in presenza e in assenza dell'aerodisk

![](_page_44_Figure_3.jpeg)

Figura 8.10: Grafico che mostra l'andamento della temperatura statica sulla cupola in presenza e in assenza dell'aerodisk

Dalle figure 8.9 e 8.10 emerge che nonostante i valori della temperatura statica media sul corpo tozzo siano piuttosto simili nei due casi, in assenza dell'aerodisk la distribuzione di tale grandezza su di esso è altamente disomogenea. Infatti, si rilevano zone con picchi di temperatura fino a  $493 K$ , che potrebbero risultare critici per gli strumenti di bordo. Sotto questo aspetto l'aerodisk risulta percio` fondamentale, per il miglioramento delle prestazioni del dispositivo.

![](_page_45_Figure_1.jpeg)

Figura 8.11: Confronto contour plot pressione statica in presenza e in assenza dell'aerodisk

![](_page_45_Figure_3.jpeg)

Figura 8.12: Confronto contour plot densita in presenza e in assenza dell'aerodisk `

È interessante notare dalle figure 8.11 e 8.12 l'intensità delle onde generate. L'onda d'urto che si sviluppa in corrispondenza dello spike smussato appare piu debole rispetto a quella con l'aerodisk. Al ` contrario, le successive onde di compressione sembrano essere più intense. Ciò potrebbe essere dovuto al fatto che essendo piu attenuata l'onda d'urto, parte dell'energia associata ad essa rimane nel flusso e ` contribuisce ad alimentare le onde di compressione successive. Anche il confronto del gradiente della densita mostrato in figura 8.13 offre una visualizzazione di questo aspetto. L'onda di compressione ` più marcata sul corpo tozzo è responsabile dell'aumento di temperatura che si è osservato, oltre che di un maggiore carico di pressione sulla fusoliera del velivolo.

![](_page_46_Picture_1.jpeg)

(a) Con aerodisk

![](_page_46_Picture_3.jpeg)

(b) Senza aerodisk

Figura 8.13: Confronto gradiente della densita realizzato in Fluent in presenza e in assenza dell'aero- ` disk

E stato appurato che l'aerodisk contribuisce a ridurre in maniera significativa i carichi di temperatura ` e pressione sulla cupola, mentre non si rilevano cambiamenti degni di nota riguardo la diminuzione dell'attrito aerodinamico. È bene però ribadire che le prestazioni di questo componente dipendono fortemente dalla forma e dalle dimensioni di esso.

# **Varazione della Lunghezza dell'Aerospike**

Come anticipato in precedenza, in questo capitolo verra condotto uno studio parametrico relativo alla ` lunghezza dell'aerospike, con lo scopo di determinare quale configurazione fornisca le prestazioni migliori. L'analisi e stata impostata selezionando tale grandezza come parametro in ingresso alla ` simulazione, per poi osservare il cambiamento della temperatura statica e del coefficiente d'attrito medi sulla cupola per diversi valori di essa. Sono stati assegnati 5 valori diversi al rapporto fra la lunghezza dell'aerospike e il diametro della cupola (mantenuto costante) L/D. La tabella 9.1 e la figura 9.1 mostrano risultati ottenuti.

![](_page_47_Picture_122.jpeg)

Tabella 9.1: Coefficiente d'attrito e temperatura statica medi sulla cupola al variare del rapporto fra la lunghezza dell'aerospike e il diametro della cupola

![](_page_47_Figure_5.jpeg)

Figura 9.1: Grafico coefficiente d'attrito e temperatura statica medi sulla cupola al variare del rapporto fra la lunghezza dell'aerospike e il diametro della cupola

Si puo osservare un miglioramento globale dell'efficacia del dispositivo, all'aumentare della propria ` lunghezza. La temperatura statica media sul corpo tozzo viene ridotta seppure non vari in maniera significativa, dal momento che grazie all'aerodisk, la formazione della zona di ricircolo del flusso che scherma la fusoliera si ha in ciascun caso, anche in quello piu svantaggiato di questo studio parametrico `  $(L/D = 0.65)$ , come mostrato in figura 9.2. I diversi valori di temperatura sono associati all'angolo d'inclinazione e all'intensita delle onde d'urto descritte nel seguito. `

![](_page_48_Figure_1.jpeg)

Figura 9.2: Zona di ricircolo del flusso per  $L/D = 0,65$ 

Discorso diverso va effettuato per il coefficiente d'attrito medio sulla cupola, per il quale si riscontrano notevoli diminuzioni al crescere della lunghezza dell'aerospike, fino ad un certo limite. I risultati ottenuti trovano conferma nell'esperimento condotto da Crawford [10], secondo cui e possibile bene- ` ficiare di una riduzione dell'attrito aerodinamico fino a  $L/D \approx 4$  per  $Mach = 6, 8$ .

![](_page_48_Figure_4.jpeg)

Figura 9.3: Contour plot Mach per  $L/D = 0,65$  Figura 9.4: Contour plot Mach per  $L/D = 1,7$ 

![](_page_49_Figure_1.jpeg)

Figura 9.5: Contour plot Mach per  $L/D = 4, 8$ 

Riducendo la lunghezza dello spike, l'angolo d'inclinazione della zona di separazione del flusso aumenta, come illustrato nelle figure 9.3, 9.4 e 9.5. Di conseguenza, cresce anche l'inclinazione dell'onda di separazione (coincidente con quella generata dall'aerodisk per bassi valori del rapporto  $L/D$ ), la quale comporta un incremento di pressione e densita dietro di essa [9] (figure 9.6-9.11). Questo spiega ` perche l'attrito sulla fusoliera cresce al diminuire della lunghezza dello spike. `

![](_page_49_Figure_4.jpeg)

![](_page_49_Picture_5.jpeg)

Figura 9.6: Gradiente della densità realizzato in Figura 9.7: Gradiente della densità realizzato in Fluent per  $L/D = 0,65$ 

![](_page_49_Figure_7.jpeg)

Fluent per  $L/D = 4, 8$ 

![](_page_49_Figure_9.jpeg)

 $L/D = 0,65$ 

Figura 9.8: Contour plot pressione statica per Figura 9.9: Contour plot pressione statica per  $L/D = 4, 8$ 

![](_page_50_Figure_0.jpeg)

Figura 9.10: Contour plot densità per  $L/D = 0, 65$ 

![](_page_50_Figure_2.jpeg)

Figura 9.11: Contour plot densità per  $L/D = 4, 8$ 

### **Conclusione**

In questa tesi sono state analizzate le prestazioni dell'aerospike, in termini di riduzione di temperatura e attrito aerodinamico sulla superficie frontale di un veicolo che viaggia a Mach 6,06, valutando inoltre l'influenza sui risultati al variare della lunghezza del dispositivo e in assenza dell'aerodisk.

Favorendo la formazione di un'onda d'urto obliqua rispetto alla fusoliera, piu debole rispetto a quel- ` la normale che si sviluppa in assenza di esso, l'aerospike consente di abbassare il fattore d'attrito di oltre un ordine di grandezza, anche grazie alla geometria equivalente del veicolo che appare piu affu- ` solata, migliorandone notevolmente l'efficienza. La temperatura statica media sulla cupola passa da 486, 07 K in assenza dello spike a 458, 83 K, grazie alla formazione di una zona di ricircolo a valle che devia il flusso lateralmente rispetto ad essa. Tale riduzione di temperatura puo risultare essenziale per ` il corretto funzionamento dei sistemi di bordo. Rimuovendo l'aerodisk, il principio di funzionamento globale del dispositivo non varia, tuttavia si e osservata la generazione di un'onda di compressione ` nell'area circostante la cupola, avente maggiore intensita rispetto a quella che si forma in assenza di ` esso. La conseguenza di ciò è un aumento dei carichi di pressione e temperatura sulla fusoliera del veicolo, perciò è stato comprovato che aggiungendo all'aerospike una testa è possibile ottimizzarne le prestazioni. Come futuro approfondimento, sarebbe interessante studiare l'impatto sull'efficacia dello spike per diverse forme dell'aerodisk, siccome i risultati possono variare anche in maniera significativa.

Si e osservato infine che aumentare la lunghezza dell'aerospike ha una notevole influenza sulla riduzio- ` ne dell'attrito aerodinamico, meno importante invece per la diminuzione della temperatura. Il fattore d'attrito medio sulla cupola passa da  $c_d = 0$ , 0814 per  $L/D = 0$ , 65 a 0, 0165 per  $L/D = 6$ , 6, mentre la temperatura statica varia da 471, 40 K a 458, 48 K per gli stessi valori di  $L/D$  citati. In entrambi i casi, esiste un limite a questi benefici che si ha per  $L/D \approx 4$ , oltre il quale risulta controproducente aumentare ulteriormente la lunghezza, così da risparmiare materiale.

## **Bibliografia**

- [1] K. Venka Veeresh Tekure, Pratik Shrikant Pophali. *Phys. Fluids 33, 116108*, 2011.
- [2] Lawrence D. Huebner. Experimental results on the feasibility of an aerospike for hypersonic missiles. *NASA Langley Research Center*, 1995.
- [3] Drag-reducing aerospike. *Wikipedia web page*.
- [4] Eric Schulein. Wave drag reduction concept for blunt bodies at high angles of attack. *American Institue of Aeronautics and Astronautics*, 2009.
- [5] Ansys fluent 12.0 user's guide.
- [6] F.R.Menter. Two-equation eddy-viscosity turbulence models for engineering applications. *AIAA Journal*, 32:1598–1605, 1994.
- [7] Using pre-defined adaption criteria for external aerodynamics. *Ansys Fluent*, 2021.
- [8] Roberto Carbone and Giulia Innocenti. Final project for turbulence and cfd models optimization in fluid dynamics courses. *Corso di Laurea magistrale in Ingegneria Meccanica - Energetica e Aeronautica, UNIGE*.
- [9] S.M. Hosseinalipour M. Barzegar Gerdroodbary. Numerical simulation of hypersonic flow over highly blunted cones with spike. *Acta Astronautica pages 180-193*, 2010.
- [10] D.H. Crawford. Investigation of the flow over a spiked-nose hemisphere cylinder at a mach number of 6.8. *NASA TN D-118*, 1959.